### ىلع sniffer عضو يف لوصولا ةطقن نيوكت 9800 Catalyst ةيكلساللا مكحتلا تادحو  $\overline{\phantom{a}}$

# تايوتحملا

ةمدقملا <u>ةيس|س|ْل| ت|بلطتمل|</u> تا<mark>بلطتمل</mark>ا <u>ةمدختسملI تانوكملI</u> نيوكتلا <u>ةكبشلل يطيطختلI مسرلI</u> تا<u>نيوكتل</u>ا GUI قيرط نع بولسأ sniffer يف AP تلكش CLI قيرط نع بولسأ sniffer يف ap تلكش ةيموسرلا مدختسملا ةهجاو ربع ةانق حسمل لوصو ةطقن نيوكت (رماوألا رطس ةهجاو) CLI ربع ةانق حسمل لوصولا ةطقن نيوكت ةمزحلا طاقتلا عمجل Wireshark نيوكت <u>ةحصل انم ققحت ل</u> اهحالصإو ءاطخألا فاشكتسا ةلص تاذ تامولعم

# ةمدقملا

9800 ةزافح ةدام ىلع بولسأ sniffer يف (ap (ةطقن ذفنم لكشي نأ فيك ةقيثو اذه فصي (CLI (نراق طخ رمأ وأ (gui (نراق لمعتسم مسرلا لالخ نم (WLC 9800 (مكحت زاهج يكلسال sery تالحو تيرحت sniffer ap in order to لا عم (OTA) ءاوهلا يلع (PCAP) ضبق طبر عمجي نأ فيكو .فرصت يكلسال

# ةيساسألا تابلطتملا

### تابلطتملا

:ةيلاتلا عيضاوملاب ةفرعم كيدل نوكت نأب Cisco يصوت

- WLC 9800 نيوكت ●
- 802.11 رايعمب ةيساسأ ةفرعم ●

### ةمدختسملا تانوكملا

:ةيلاتلا ةيداملا تانوكملاو جماربلا تارادصإ ىلإ دنتسملا اذه يف ةدراولا تامولعملا دنتست

- 2802 لوصولا ةطقن ●
- 9800 WLC Cisco IOS®-XE، رادصإلا 17.3.2a
- Wireshark 3 x

```
.ةصاخ ةيلمعم ةئيب يف ةدوجوملI ةزهجألI نم دنتسملI اذه يف ةدراولI تامولعملI ءاشنإ مت
تناك اذإ .(يضارتفا) حوسَمم نيوكتب دنتسملَا اذه يف ةمدختسُملا ةزهجَّألْ عيمج تأدب
.رمأ يأل لَمتحملا ريثأت لل كمهف نم دكأتف ،ليءَشت لا ديق كتَّكبش
```
## نيوكتلا

:اهيف لمأتلا بجي روما

- لوصول| ةطقنو فدهتسمل| زاهجل| نم ةبيرق sniffer لوصول| ةطقن نوكي ناب ىصوي .اهب الصتم زاهجلا اذه نوكي يتلا
- .لوصولا ةطقن مادختساو ليمعلا زاهجو ضرعلاو 802.11 ةانقلا ةفرعم نم دكأت ●

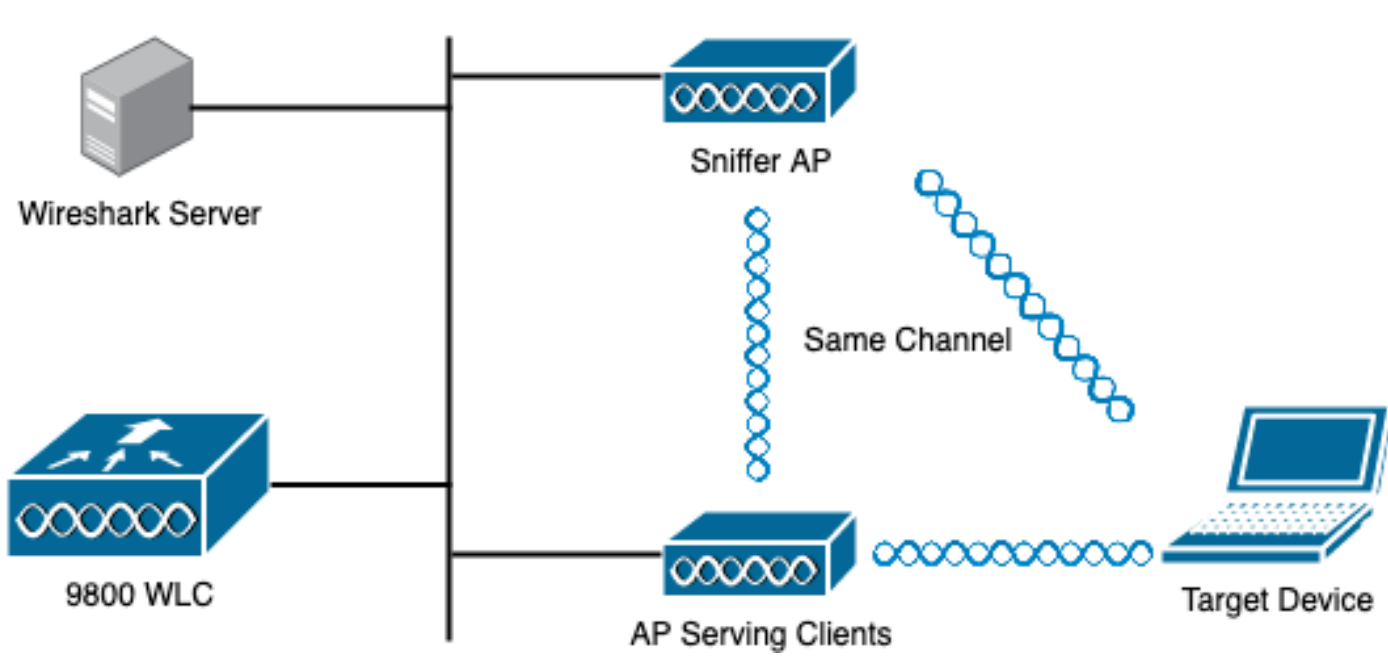

### ةكبشلل يطيطختلا مسرلا

### تانيوكتلا

#### GUI قيرط نع بولسأ sniffer يف AP تلكش

(WLC (تاموسرلا مدختسم ةهجاوب ةصاخلا (GUI (ةيموسرلا مدختسملا ةهجاو يف 1. ةوطخلا وه امك ،لوصولا طاقن عيمج < لوصولا طاقن < يكلسال < نيوكتلا ىلإ لقتنا 9800، زارط .ةروصلا يف حضوم

abaha<br>cisco  $\leftarrow$ 

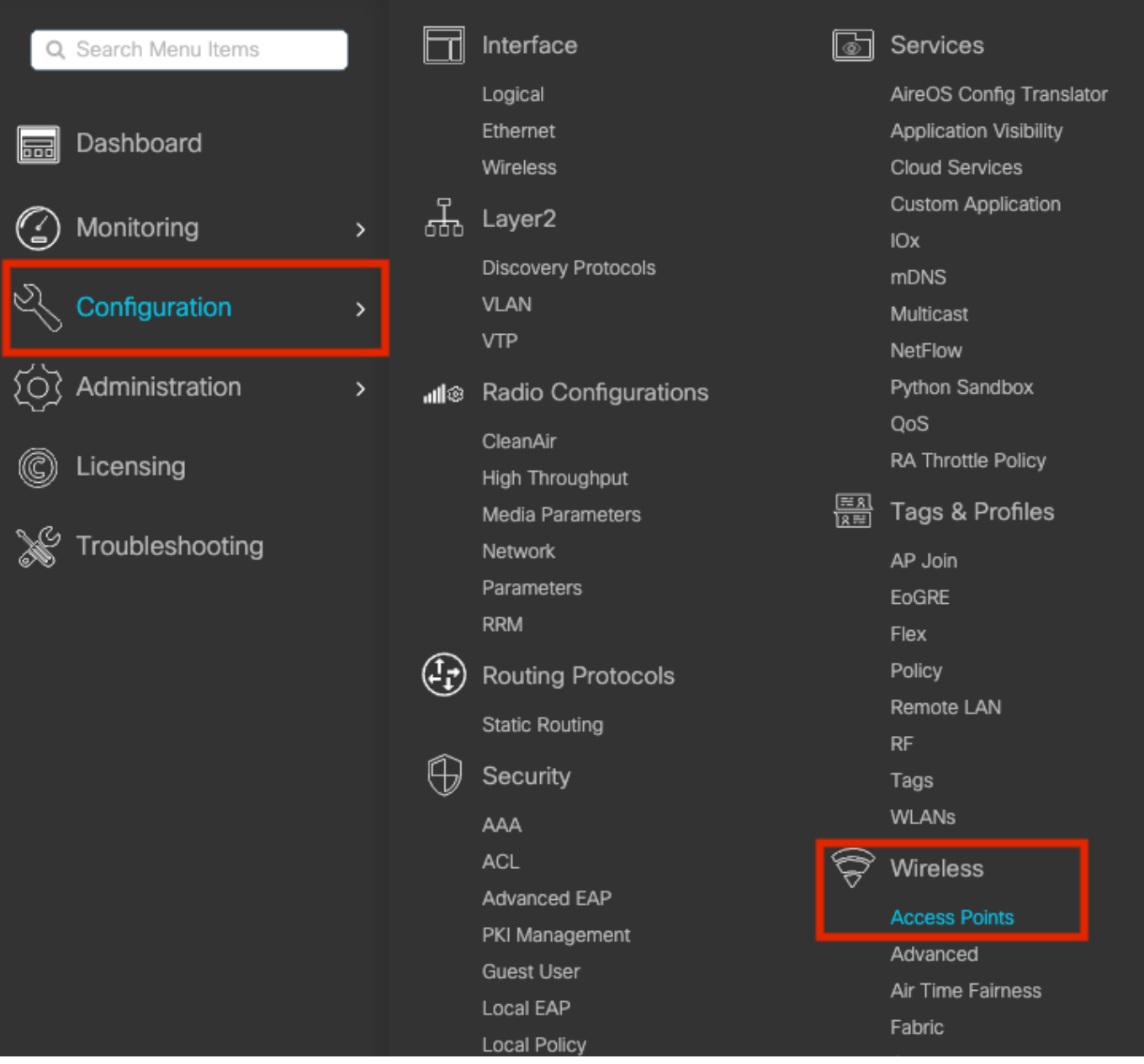

بيوبتلا ةمالع ىلع .sniffer عضو يف اهمادختسإ يف بغرت يتلا لوصولا ةطقن ددح 2. ةوطخلا .ةروصلا يف حضوم وه امك ،لوصولا ةطقن مسا ثيدحتب مق ،ماع

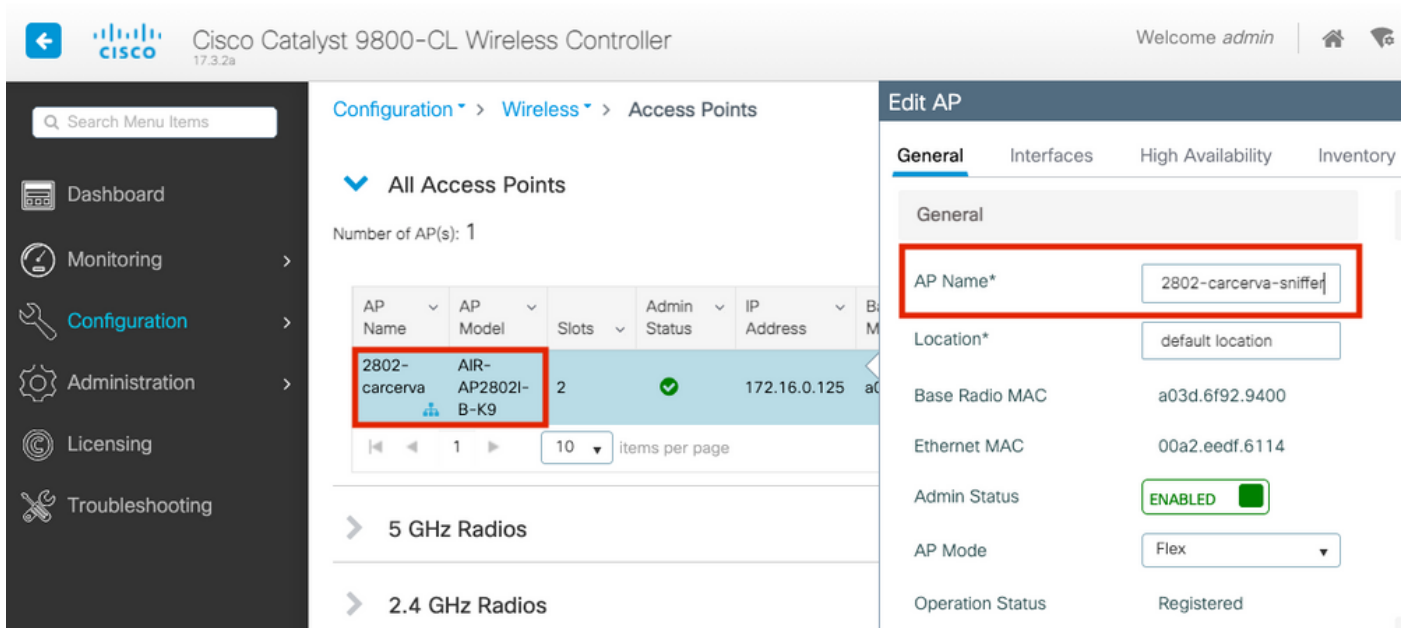

.ةروصلا يف حضوم وه امك ،sniffer ىلإ بو**لسأ ap ل**ا تريغ **نكمي عضو Admin** تققد 3. ةوطخلا

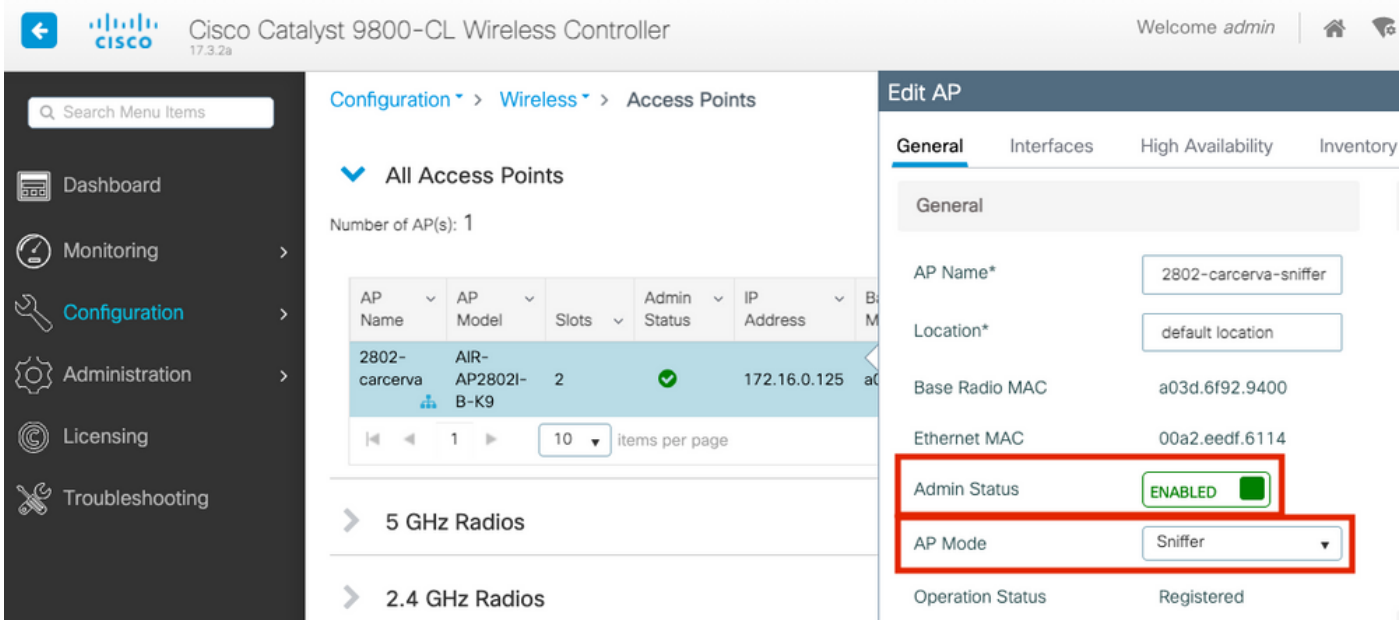

:ةيلاتلا ةظحالملا عم قثبنم راطإ رهظي

قوف رقنا .لوصول| ةطقن ديەمت ةداعإ ىلإ لوصول| ةطقن عضو ري،يغت يدؤيس :ريذحت" ةعباتمال زاهجلا ىلع قيبطتو ثيدحت

.ةروصلا يف حضوم وه امك ،**قفاوم** ددح

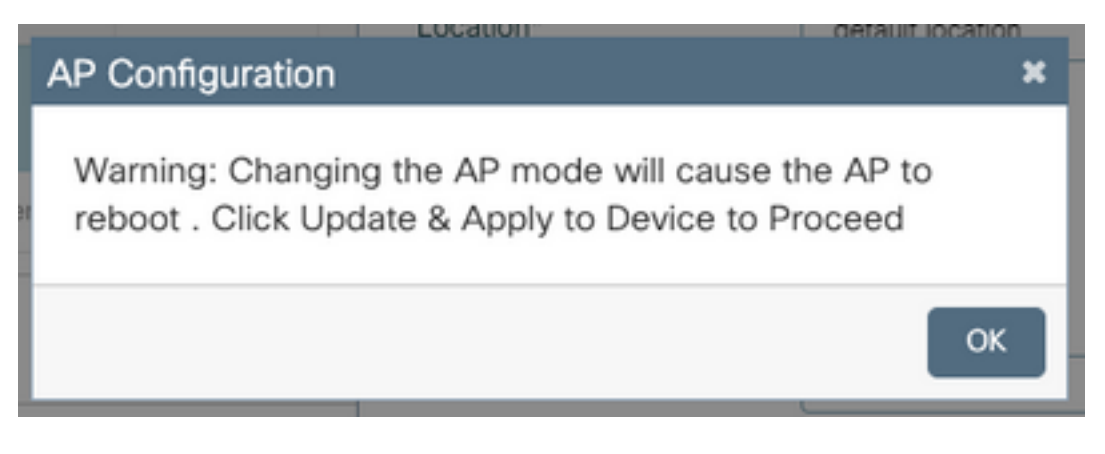

.ةروصلا يف حضوم وه امك ،**زاهجلا ىلع قيبطتو ثيدحت** ىلع رقنا .4 ةوطخلا

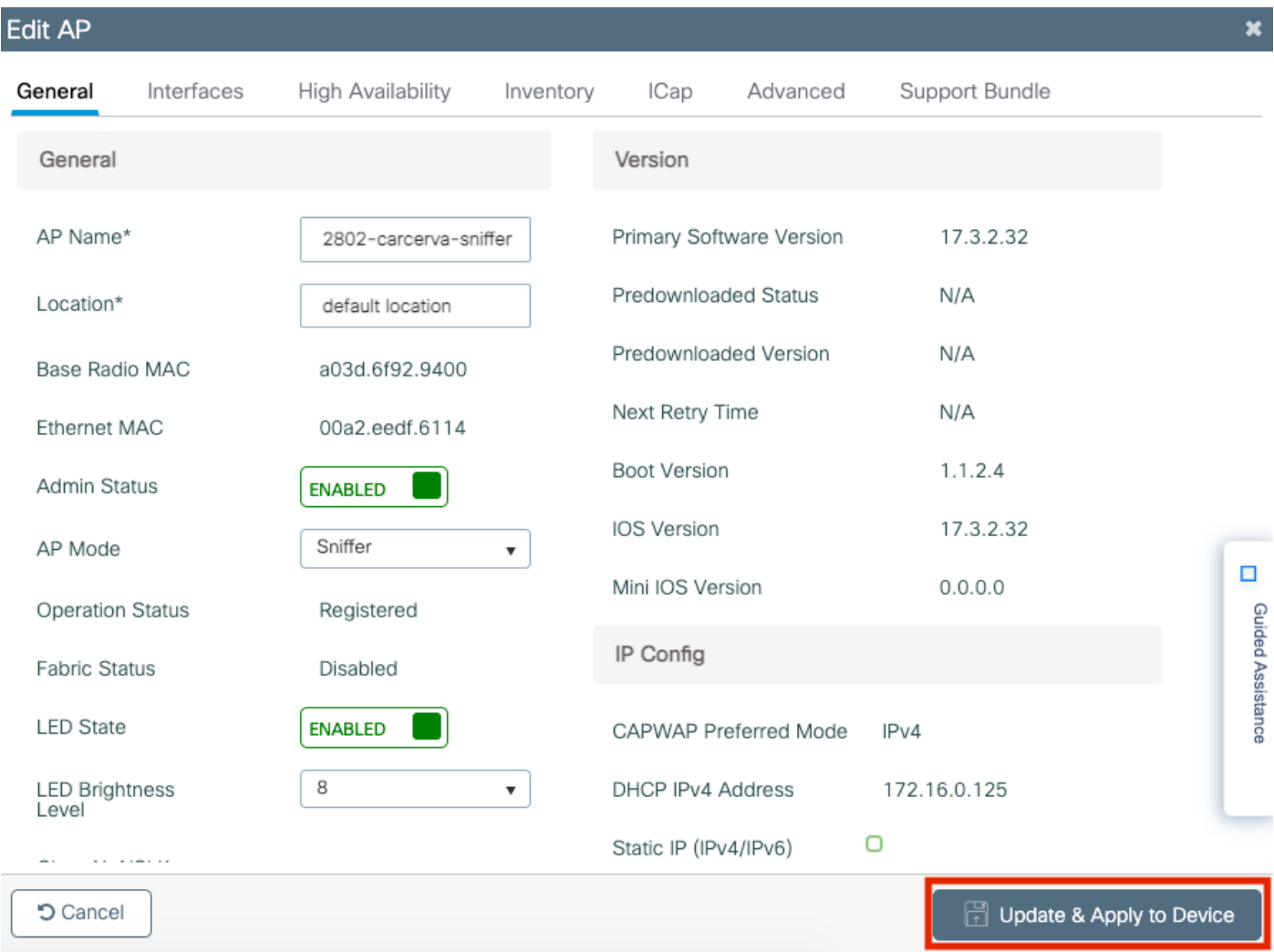

.ةروصلا يف حضوم وه امك ،لوصولا ةطقن تابثو تارييغتلا ديكأتل قثبنم راطإ رهظي

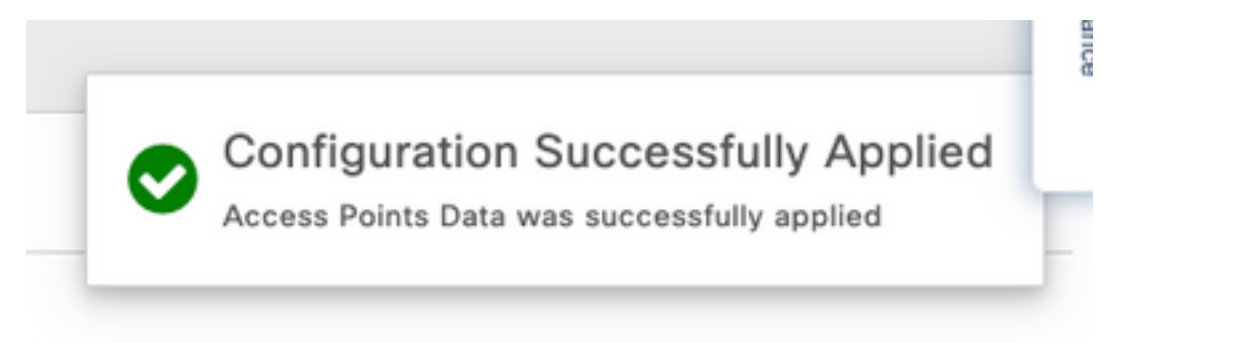

#### CLI قيرط نع بولسأ sniffer يف ap تلكش

ةطقن مسا ذخأتو sniffer عضوك اهمادختسإ يف بغرت يتلا لوصولا ةطقن ددح 1. ةوطخلا .لوصولا

.لوصولا ةطقن مسا ليدعتب مق 2. ةوطخلا

ةطقنال يلاحلا مسالا وه <AP-name> ثيح .لوصولا ةطقن مسا ليدعتب رمألا اذه موقي .لوصولا

carcerva-9k-upg#**ap name** <AP-name> **name 2802-carcerva-sniffer** .بولسأ sniffer يف ap لا تلكش 3. ةوطخلا

carcerva-9k-upg#**ap name 2802-carcerva-sniffer mode sniffer**

#### ةيموسرلا مدختسملا ةهجاو ربع ةانق حسمل لوصو ةطقن نيوكت

< يكلسال < نيوكتلا ىلإ لقتنا 9800، زارط WLC ةيموسرلا مدختسملا ةهجاو يف 1. ةوطخلا .لوصولا طاقن

ويدارلا ةزهجأ وأ زترهاجيج 5 ويدارلا ةزهجأ ةمئاق ضرعب مق ،لوصولا طاقن ةحفص يف 2. ةوطخلا يف حضّوم وه امك ،يّئوضُلا حسملَا يف بغرت يتـلا ةانقلا ىلع كلذ دمّتعي **.زترهاجيج 4 .2** .ةروص لI

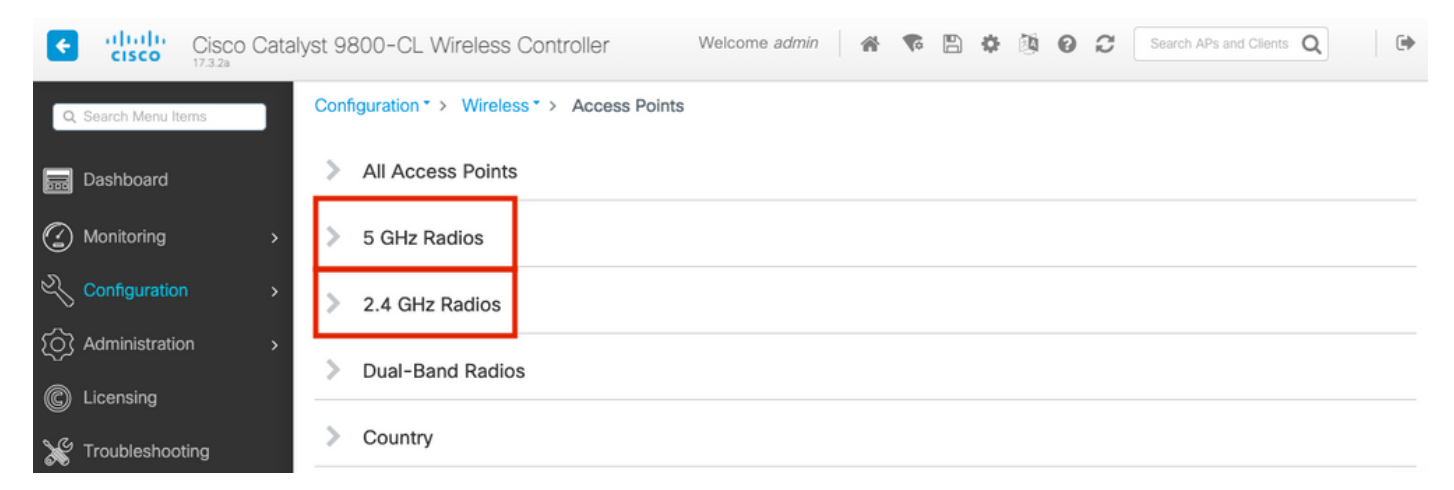

ددحو ،ثحبلI ةادأ ضرعل **لـفسأل مەسلI** رز ىلع رقنI .لوصولI ةطقن يف ثحبI .2 ةوطخلI .ةروصلاً ي ف حضوم وه امك ،**لوصولا ةطقن مسا** بتكاو ،ةلدسنملا ةمئاقالاً نم Contains

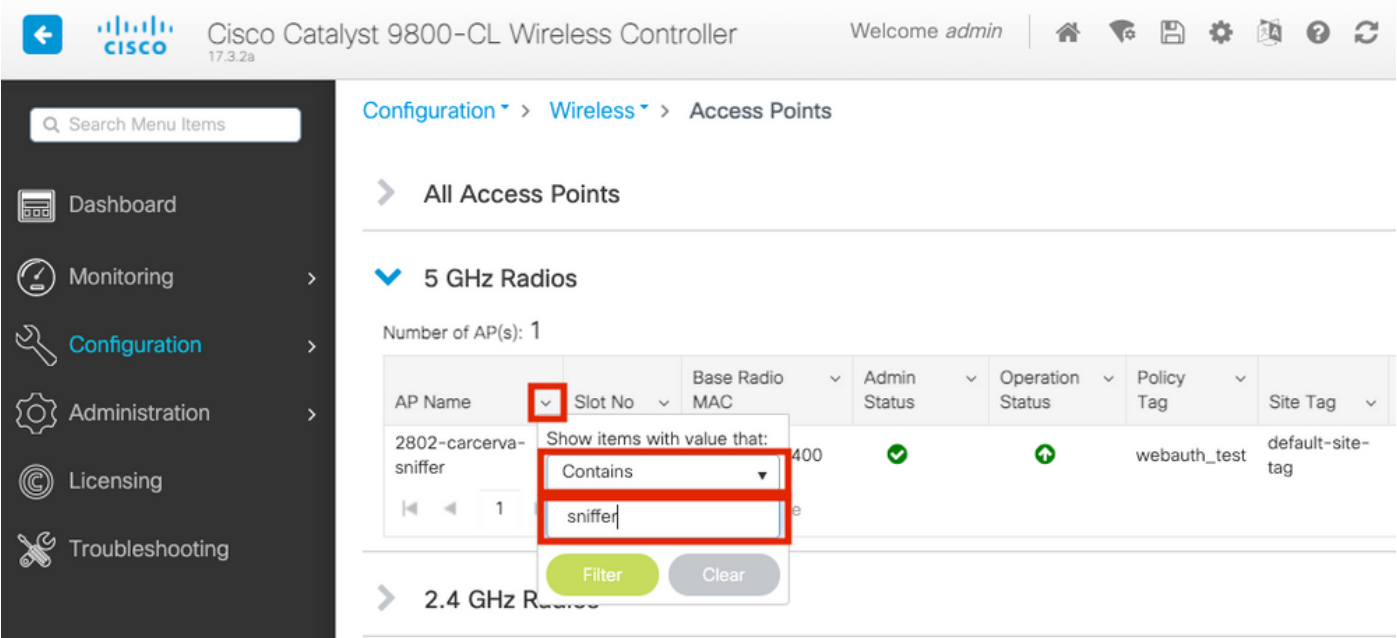

ةانق **configure>**sniffer لا تحت enable sniffer رايتخالI ةناخ ددحو لوصولI ةطقن ددح 3. ةوطخلI .ةروصلا يف حضوم وه امك ،نييعت

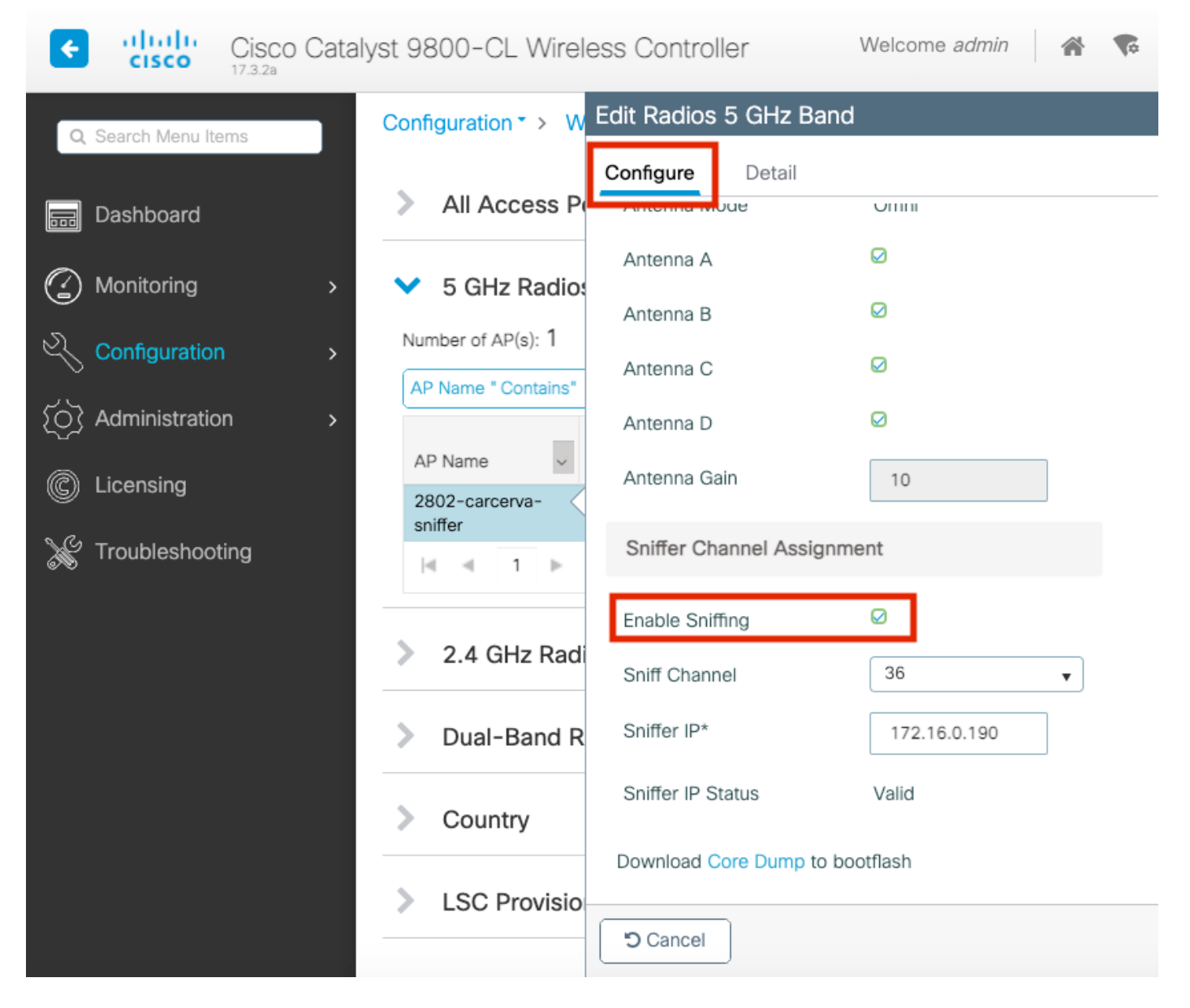

IP ناونع) snifferلل IP ناونع بتكاو Sniff ةانق ةلدسنملا ةمئاقلا نم ةانقلا ددح 4. ةوطخلا .ةروصلا يف حضوم وه امك ،(Wireshark عم مداخلل

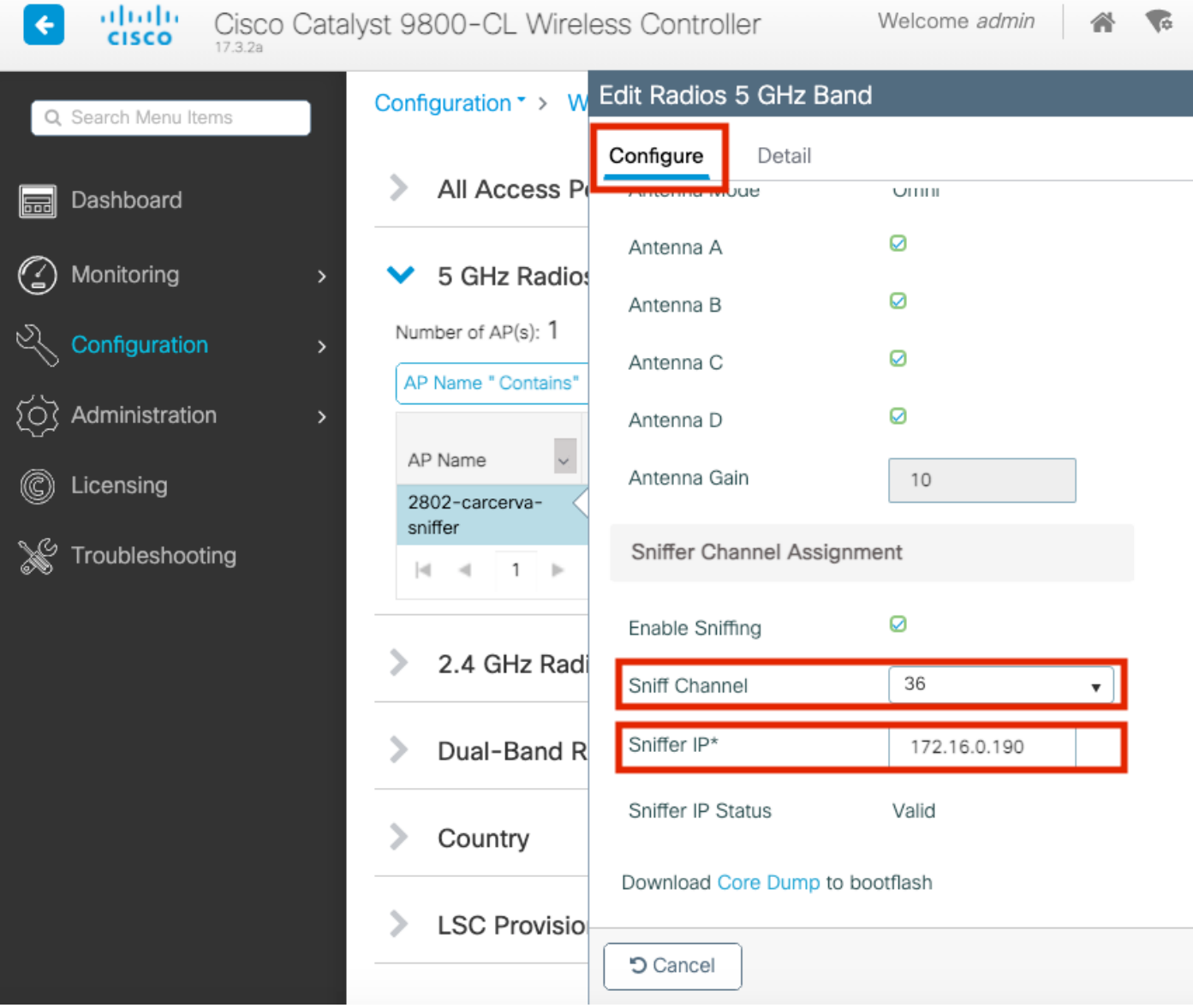

.ليصوتلا دنع لوصول ا ةطقنو فدهتسمل ازاهجل اممدختسي يذل ا**ةانقل اضرع** ددح .5 ةوطخل ا

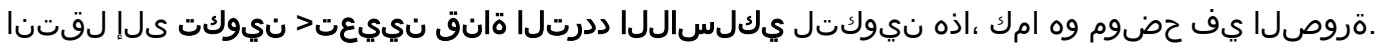

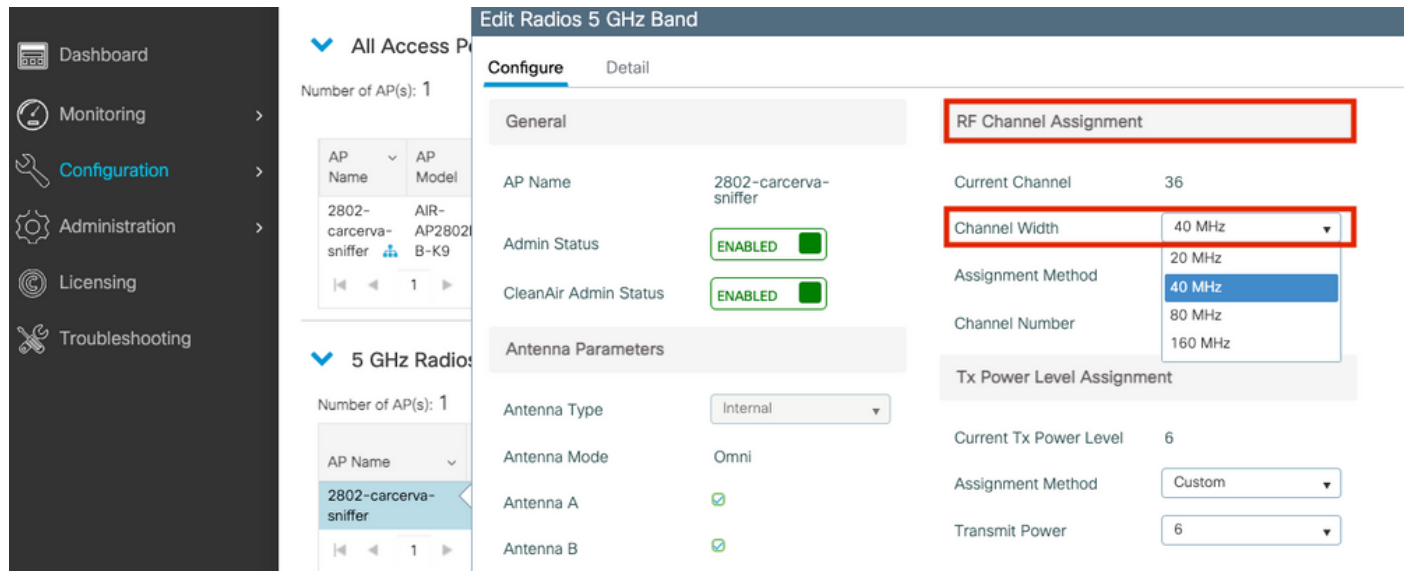

(رماوألا رطس ةهجاو) CLI ربع ةانق حسمل لوصولا ةطقن نيوكت

```
:رمأ اذه لغش .ap لا ىلع sniff ةانقلا تنكم 1. ةوطخلا
```
carcerva-9k-upg#**ap name** <*ap-name>* **sniff** {dot11a *for 5GHz* | dot11b*for 2.4GHz* | dual-band}

#### :لاثم

carcerva-9k-upg#**ap name 2802-carcerva-sniffer sniff dot11a 36 172.16.0.190** ةمزحلا طاقتلا عمجل Wireshark نيوكت

.Wireshark قالطإ 1. ةوطخلا

.ةروصلا يف حضوم وه امك ،Wireshark نم **طاقتلالا تارايخ** ةمئاق ةنوقيأ ددح .2 ةوطخلا

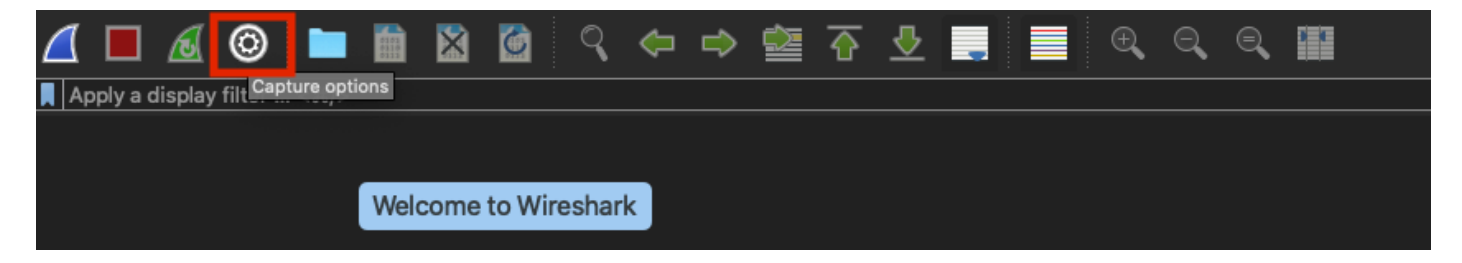

ردصمك ةمئاقلا نم ةيكلسلا ةهجاولا ددح .ةقثبنم ةذفان ءارجإلI اذه ضرعي 3. ةوطخلI . ةروصلا يف حضوم وه امك ،طاقتلالل

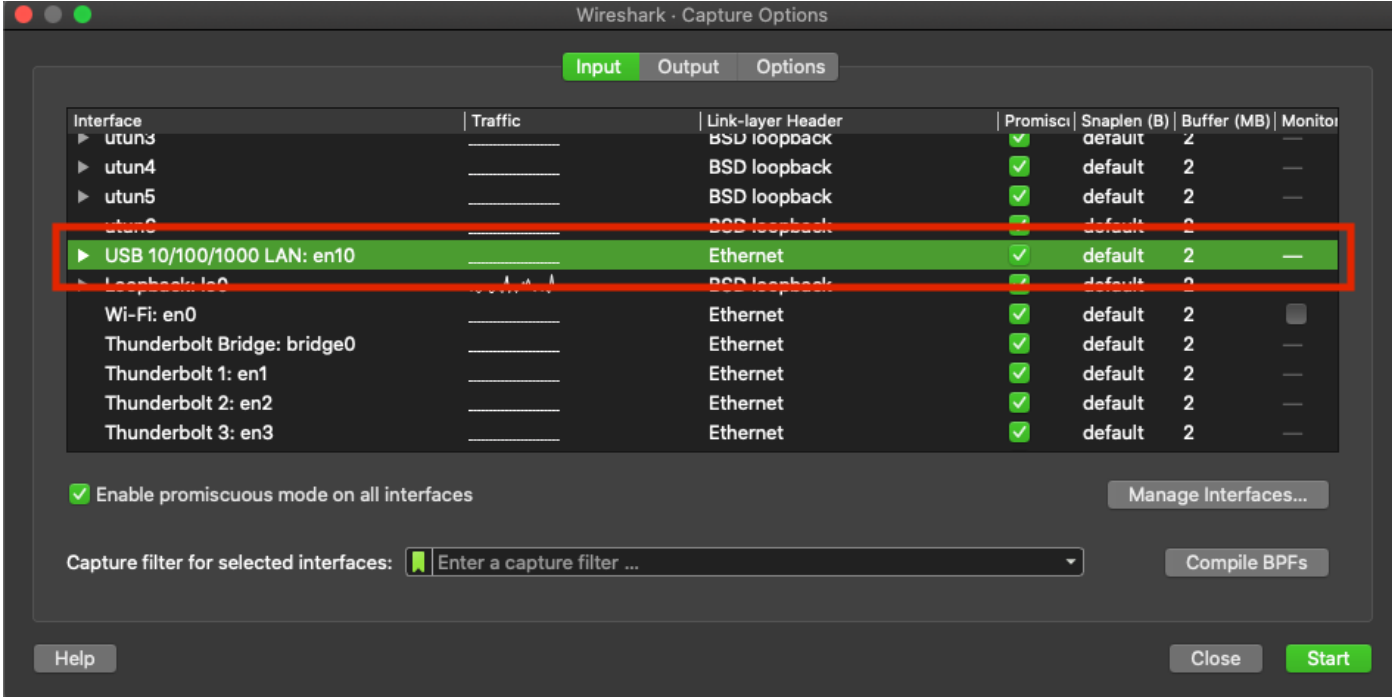

وه امك ،udp port 555 بتكا ،لقحلا عبرم :<mark>ةددحمل| ت|مجاولل طاقتل|ل| حشرم</mark> تحت .4 ةوطخل| .ةروصلا يف حضوم

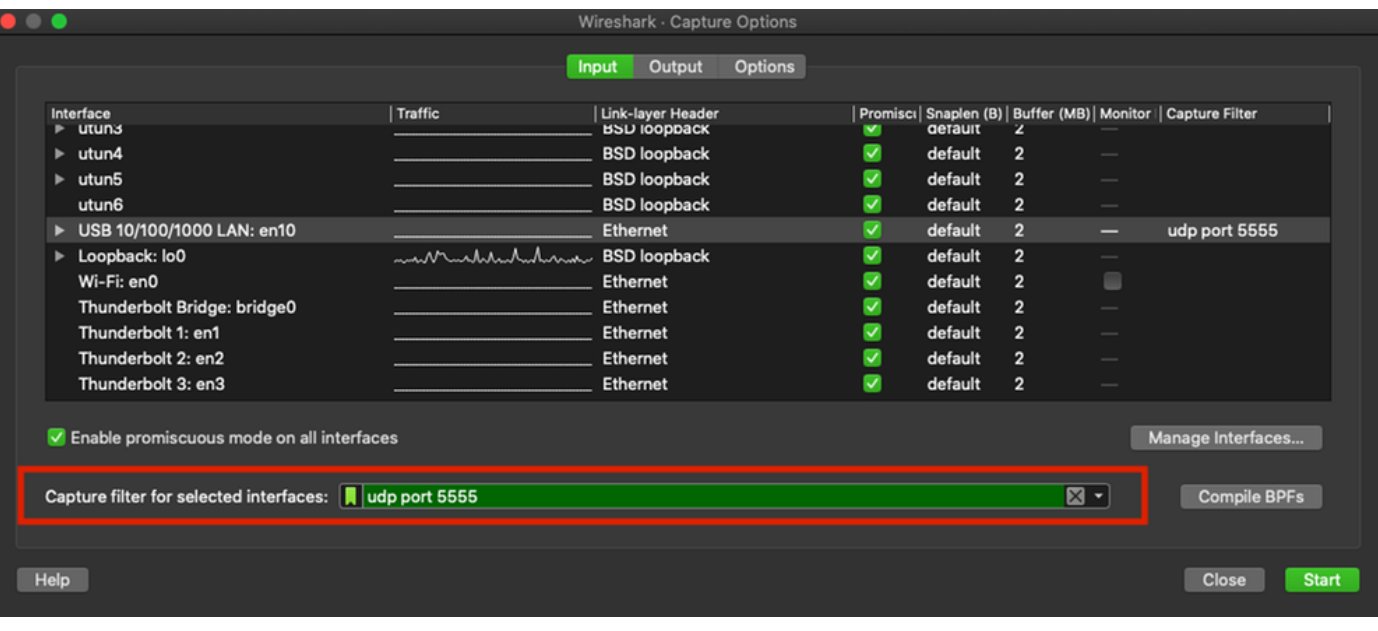

.ةروصلا يف حضوم وه امك ،**ءدب** ىلع رقنا 5. ةوطخلI

| $\bullet\bullet\bullet$                                                                |                        |                                                 | Wireshark - Capture Options |                |                         |                |                |                          |                                                                 |
|----------------------------------------------------------------------------------------|------------------------|-------------------------------------------------|-----------------------------|----------------|-------------------------|----------------|----------------|--------------------------|-----------------------------------------------------------------|
|                                                                                        |                        | Input                                           | Output                      | <b>Options</b> |                         |                |                |                          |                                                                 |
| Interface<br>$\n  utuns\n$                                                             | Traffic                | <b>Link-layer Header</b><br><b>BSD IOODDACK</b> |                             |                | v                       | <b>gerault</b> | 2              |                          | Promisci   Snaplen (B)   Buffer (MB)   Monitor   Capture Filter |
| utun4<br>►                                                                             |                        | <b>BSD</b> loopback                             |                             |                | $\blacktriangledown$    | default        | $\overline{2}$ |                          |                                                                 |
| utun5<br>ь                                                                             |                        | <b>BSD</b> loopback                             |                             |                | ⊽                       | default        | $\overline{2}$ |                          |                                                                 |
| utun <sub>6</sub>                                                                      |                        | <b>BSD loopback</b>                             |                             |                | ⊽                       | default        | $\overline{2}$ | $\overline{\phantom{a}}$ |                                                                 |
| USB 10/100/1000 LAN: en10                                                              |                        | Ethernet                                        |                             |                | ⊽                       | default        | $\overline{2}$ | -                        | udp port 5555                                                   |
| $\blacktriangleright$ Loopback: $\mathsf{IoO}$                                         | marmahanhuhama         | <b>BSD</b> loopback                             |                             |                | ⊽                       | default        | $\overline{2}$ | $\frac{1}{2}$            |                                                                 |
| Wi-Fi: en0                                                                             |                        | Ethernet                                        |                             |                | ⊽                       | default        | $\overline{2}$ | $\blacksquare$           |                                                                 |
| Thunderbolt Bridge: bridge0                                                            |                        | Ethernet                                        |                             |                | $\overline{\mathbf{v}}$ | default        | $\overline{2}$ | -                        |                                                                 |
| Thunderbolt 1: en1                                                                     |                        | Ethernet                                        |                             |                | v                       | default        | $\overline{2}$ | --                       |                                                                 |
| Thunderbolt 2: en2                                                                     |                        | Ethernet                                        |                             |                | $\overline{\mathbf{v}}$ | default        | $\overline{2}$ | -                        |                                                                 |
| Thunderbolt 3: en3                                                                     |                        | Ethernet                                        |                             |                | v                       | default        | $\overline{2}$ | $\overline{\phantom{a}}$ |                                                                 |
| ✔ Enable promiscuous mode on all interfaces<br>Capture filter for selected interfaces: | <b>I</b> udp port 5555 |                                                 |                             |                |                         |                | $X -$          |                          | Manage Interfaces<br><b>Compile BPFs</b>                        |
| Help                                                                                   |                        |                                                 |                             |                |                         |                |                |                          | Close<br><b>Start</b>                                           |

نء **فاقيإ** رز ددحو ةبولطملا تامولعملا عمجب Wireshark موقي ىتح رظتنا .6 ةوطخلا .ةروصلا يف حضوم وه امك ،Wireshark

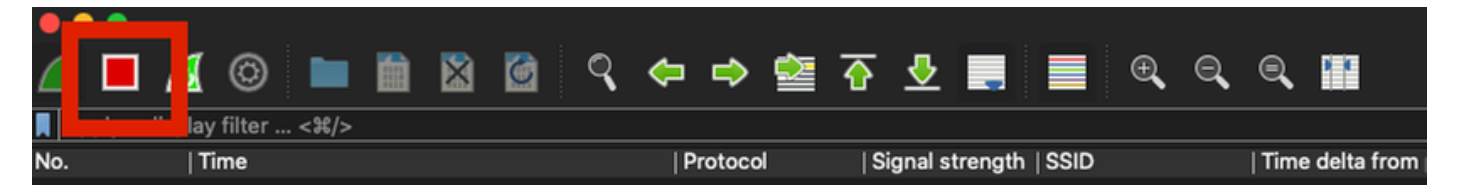

لثم ريفشتلا مدختست (WLAN (ةيكلساللا ةيلحملا ةكبشلا تناك اذإ :حيملت لاصتالا ةحفاصم ديصي طاقتلالا نأ نم دكأتف ،(PSK (اقبسم كرتشملا حاتفملا أدب اذإ كلذب مايقلا نكميو .بولطملا ليمعلاو لوصول\ ةطقن نيب هاجتإل\ ةيعابرل\ اذإ وأ (WLAN (ةيكلساللا ةيلحملا ةكبشلاب زاهجلا نارتقا لبق PCAP OTA ليغشت .طاقتلالا ليغشت ءانثأ هتقداصم ديعأو هيلع قدصم ريغ ليمعلا ناك

رطس ددح ،مزحلا زيمرت كف لجأ نم .ايئاقلت مزحلا زيمرت كفب Wireshark موقي ال .7 ةوطخلا وه امك ،.**.ك زيمرتJا كف** ددحو ،تارايخلا ضرعل نميألI سواملI رزب رقنJJ مدختسأ ،طاقتلIلI نم .ةروصلا يف حضوم

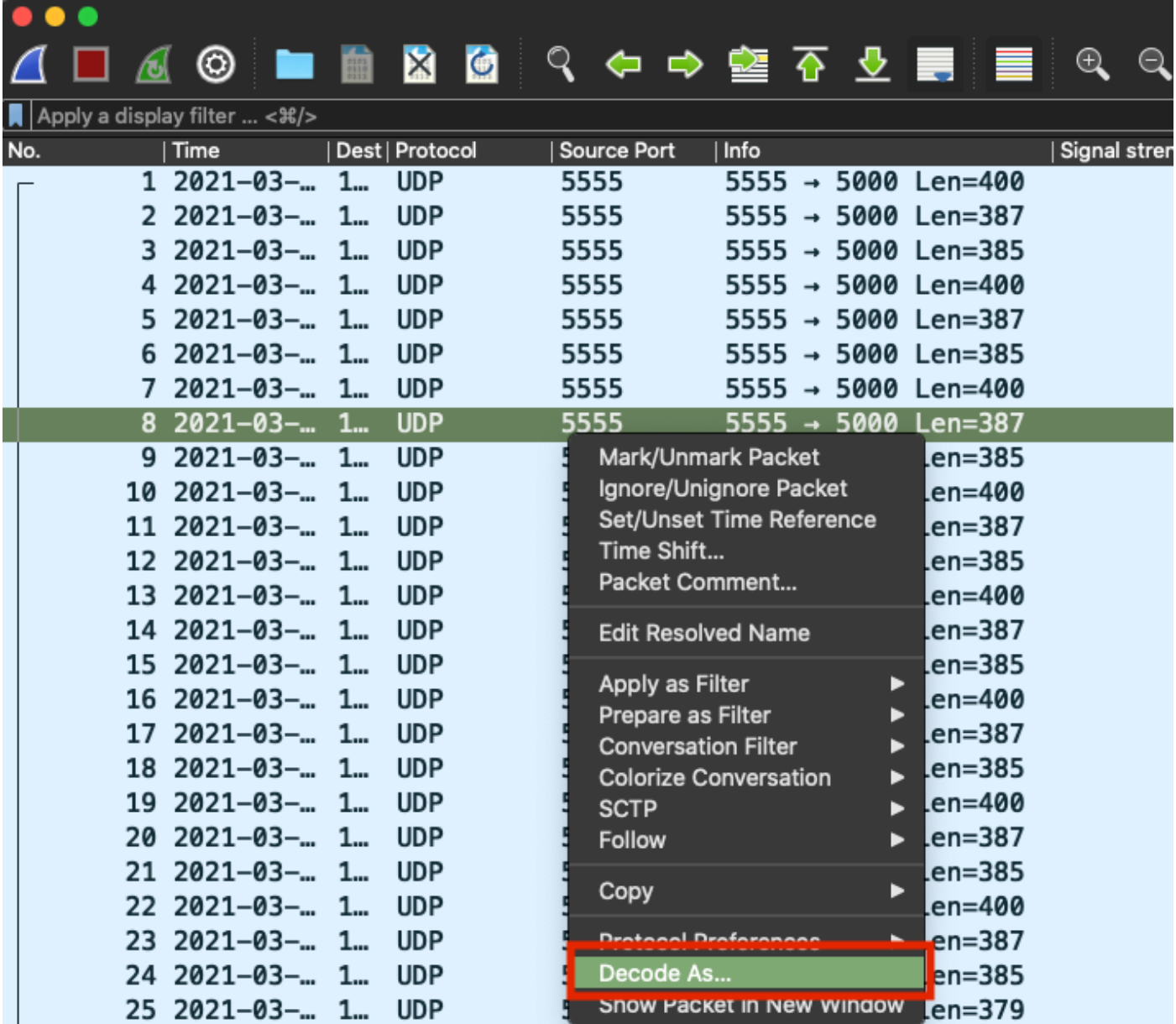

:تارايخلا هذه ددح ،ديدج لخدم ةفاضإب مقو ةفاضإلI رز ددح .ةقثبنم ةذفان رهظت .8 ةوطخلI نم PEEKREMOTEو ،يضارتفالا نم SIGCOMP و ،ةميقلا نم 5555 ،لقحلا نم UDP ذفنم .ةروصلا يف حضوم وه امك ،يلاحلا

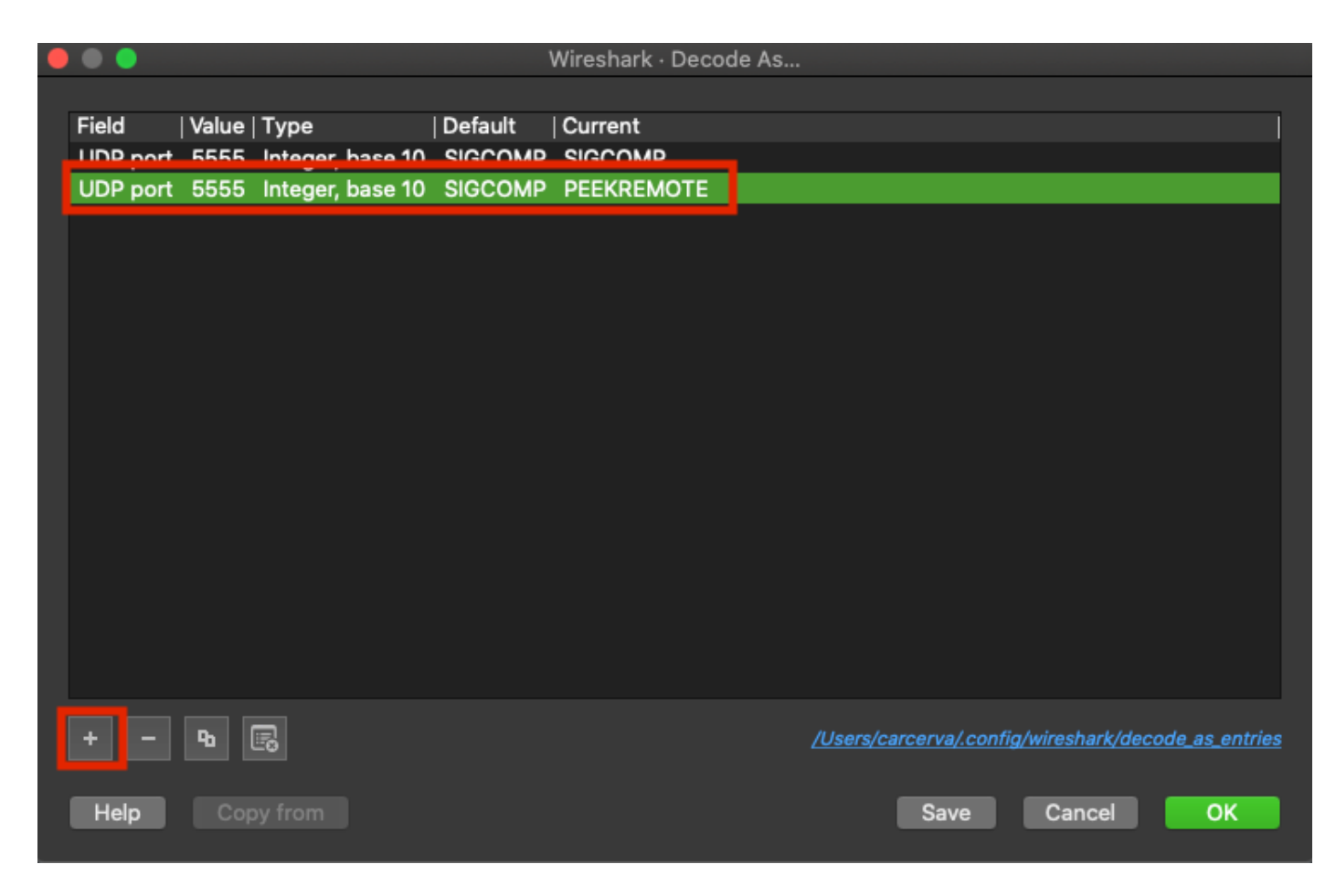

.ليلحتلا ءدبل ةزهاج نوكتو مزحلا زيمرت كف متي .OK قوف رقناو 9. ةوطخلا

# ةحصلا نم ققحتلا

.حيحص لكشب نيوكتلا لمع ديكأتل مسقلا اذه مدختسا

:un order to لا نم بولسأ sniffer يف ap لا تدكأ in order to i

ح نيوكتلا ىلإ لقتنا ،9800 WLC زارط (GUI) ةيموسرلا مدختسملا ةهجاو يف 1. ةوطخلا .لوصولا طاقن عيمج < لوصولا طاقن < يكلسال

نم **ءاوتحإ** ددحو ،ثحبJا ةادأ ضرعل لفسأل مهسJا رز رقنا .لوصولI ةطقن يف ثحبI .2 ةوطخلI .َةروصلا يف َحضوم وه امك ،لوصولِا ةطقن مسا بتكاو ،ةلدسنَملِا ةمئاقَلِا

ahaha Cisco Catalyst 9800-CL Wireless Controller **CISCO** 17.3.2a Configuration \* > Wireless \* > Access Points Q Search Menu Items **All Access Points** Dashboard 15aa Number of AP(s): 1 Monitoring > AP ΔP Admin IP Configuration  $\mathbf{\mathcal{P}}$ Name itatus Ac Show items with value that:  $2802 -$ Contains ▼ Administration  $\rightarrow$ Ø  $17$ carcerva sniffer sniffer Licensing  $\vert \mathcal{A} \vert$  $\rightarrow$ s per page Troubleshooting 5 GHz Radios

حضوم وه امك ،sniffer وه بولسأ ap لاو green in checkmark لا عم عضو Admin تققد 3. ةوطخلا .ةروصلا يف

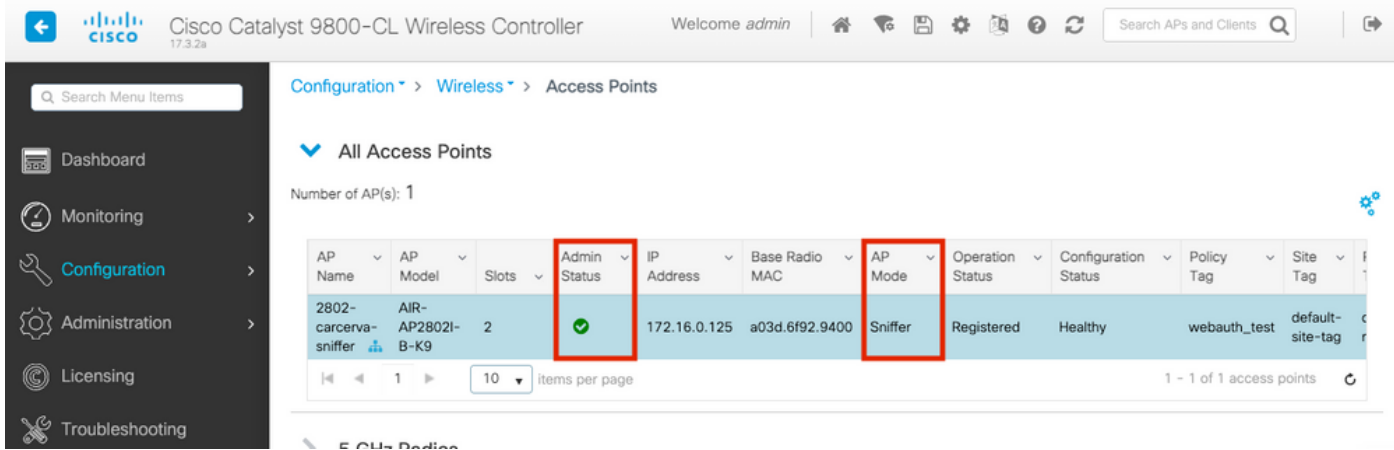

in order to أرماوألا هذه لي غشتب مق .U ap لا نم بولسأ sniffer يف ap لا تدكأ in order to

carcerva-9k-upg#**show ap name 2802-carcerva-sniffer config general | i Administrative Administrative State : Enabled** carcerva-9k-upg#**show ap name 2802-carcerva-sniffer config general | i AP Mode AP Mode : Sniffer** carcerva-9k-upg#**show ap name 2802-carcerva-sniffer config dot11 5Ghz | i Sniff AP Mode : Sniffer Sniffing : Enabled Sniff Channel : 36**

**Sniffer IP : 172.16.0.190 Sniffer IP Status : Valid Radio Mode : Sniffer**

ىرت كان0و **802.11 ىل**إ **UDP ن**م لوكوتوربلI ريغتي .Wireshark ىلء مزحلI زيمرت كف ديكأتل .ةروصلا يف حضوم وه امك ،Beacon تاراطإ

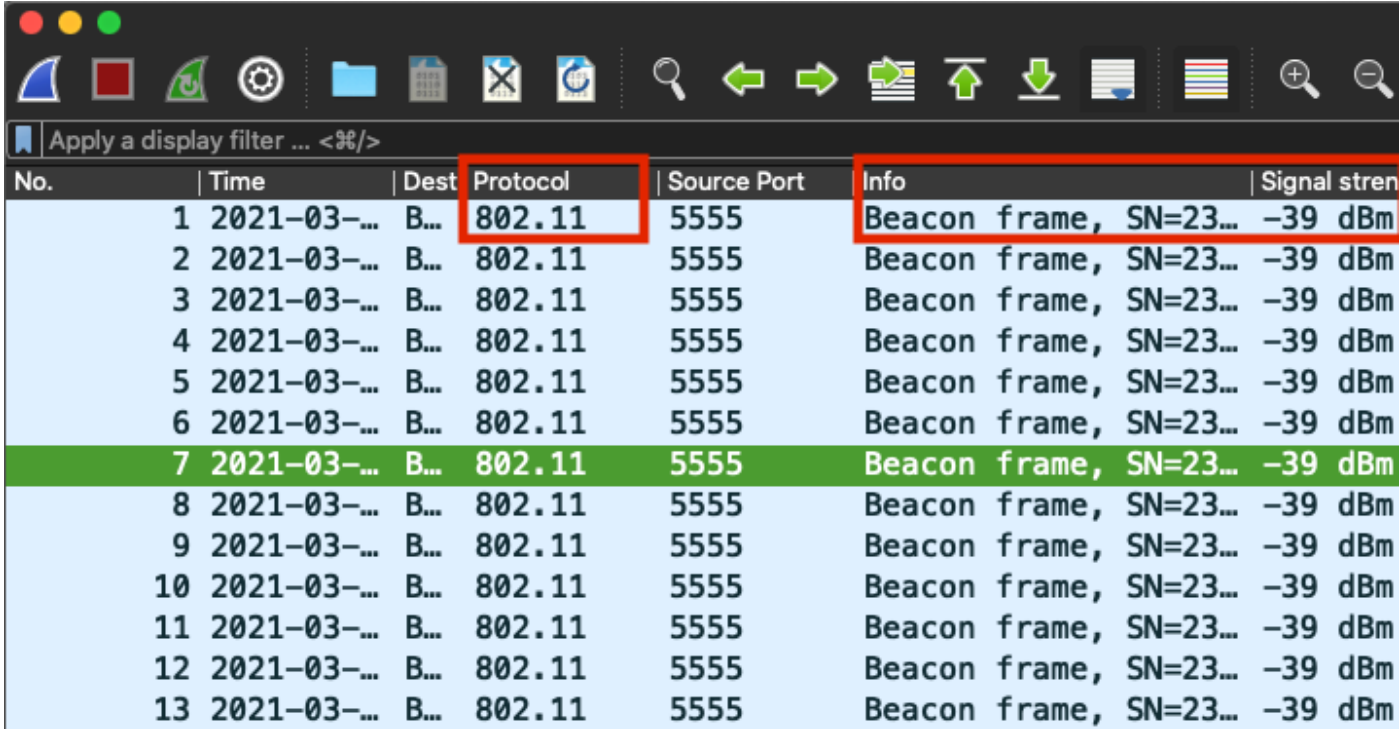

## اهحالصإو ءاطخألا فاشكتسا

.اهحالصإو نيوكتلا ءاطخأ فاشكتسال اهمادختسإ كنكمي تامولعم مسقلا اذه رفوي

.لوصولا ةطقن نم تانايب يأ Wireshark ىقلتي ال :ةلكشملا

ةيكلساللI ةرادإلI ةهجاو ةطساوب هيلإ لوصولل الٻاق Wireshark مداخ نوكي نأ بجي :لحلI يف مكحتلا رصنع نم WMI و Wireshark مداخ نيب لوصولا ةيناكمإ ديكأت ءاجرلا .(WMI( .(WLC) ةيكلسالJا ةيلحملI ةكبشلI

## ةلص تاذ تامولعم

- [ليلد نيوكت جمانرب Cisco Catalyst 9800 Series Wireless Controller Software، Cisco IOS XE](/content/en/us/td/docs/wireless/controller/9800/17-3/config-guide/b_wl_17_3_cg/m-sniffer-cg.html) [Sniffer عضو :لصفلا - x17.3. رادصإلا ،Amsterdam](/content/en/us/td/docs/wireless/controller/9800/17-3/config-guide/b_wl_17_3_cg/m-sniffer-cg.html)
- [ةيكلساللا 802.11 ةبقارم تايساسأ](/content/en/us/support/docs/wireless-mobility/80211/200527-Fundamentals-of-802-11-Wireless-Sniffing.html) ●
- [Systems Cisco تادنتسملاو ينقتلا معدلا](http://www.cisco.com/cisco/web/support/index.html?referring_site=bodynav) ●

ةمجرتلا هذه لوح

ةي الآلال تاين تان تان تان ان الماساب دنت الأمانية عام الثانية التالية تم ملابات أولان أعيمته من معت $\cup$  معدد عامل من من ميدة تاريما $\cup$ والم ميدين في عيمرية أن على مي امك ققيقا الأفال المعان المعالم في الأقال في الأفاق التي توكير المالم الما Cisco يلخت .فرتحم مجرتم اهمدقي يتلا ةيفارتحالا ةمجرتلا عم لاحلا وه ىل| اًمئاد عوجرلاب يصوُتو تامجرتلl مذه ققد نع امتيلوئسم Systems ارامستناه انالانهاني إنهاني للسابلة طربة متوقيا.